# Acesso

- [Acessando como S](#page-1-0)evidor
- [Acessando como](#page-4-0) Aluno
- [Acessando como "E](#page-7-0)xterno"

## <span id="page-1-0"></span>Acessando como Sev

Acesshettp://suap.ifsp.edputbencha:

- Usuário: prontuário ou matrícula SIAPE
- . Senha a mesma utilizada no e-mail institucional (@ifsp.edu.br)

E acione o botão acessar.

Seu prontuário é a sigla do campus seguido do número do prontuár você seja um servidor do Campus Araraquara, onde "AQ" é a sigla o número do prontuário com o dígito verificador e sem o hífen.

Não possui usuário ou esqueceu rsouca soben Ssæmha

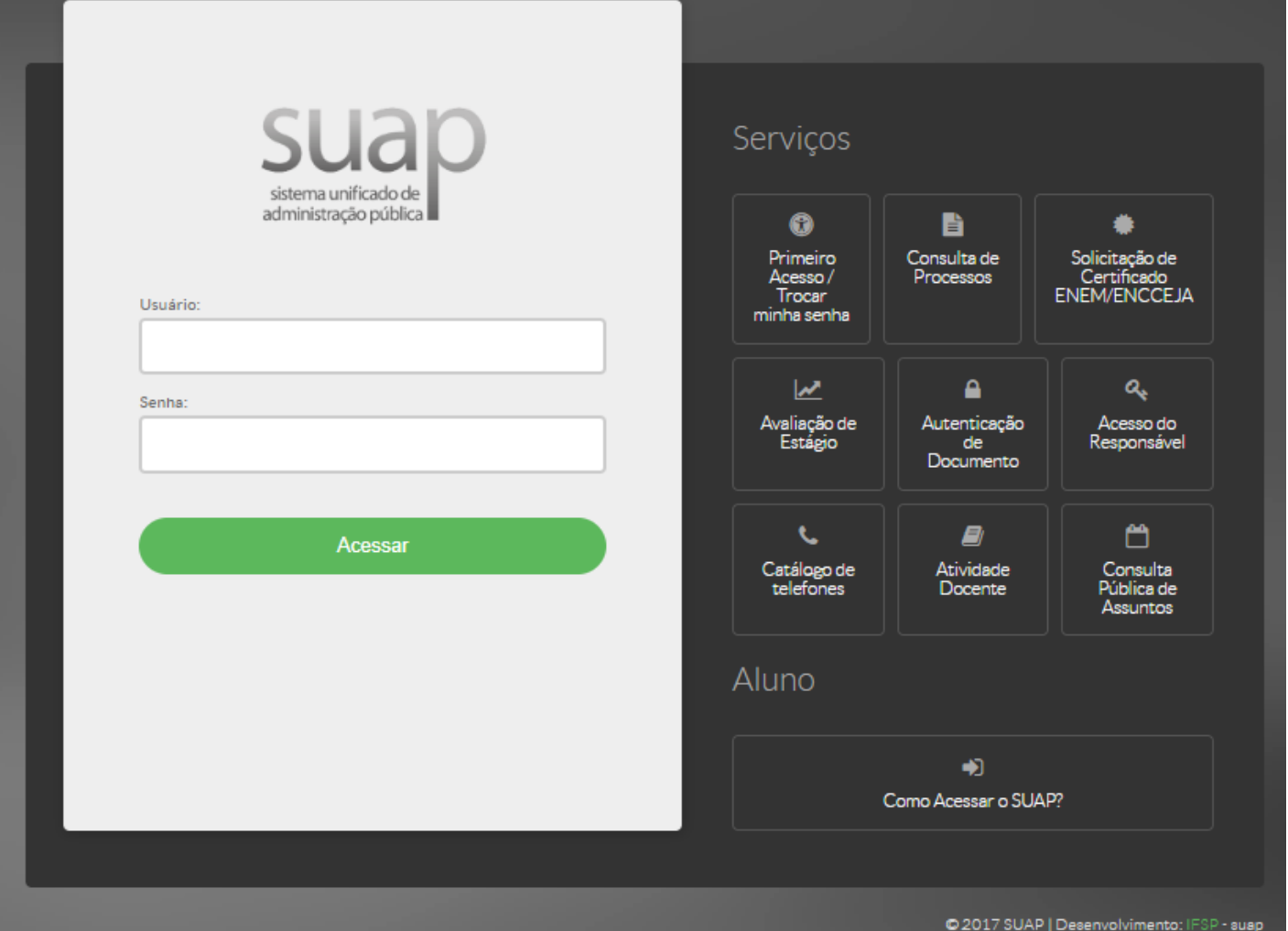

### Sigla dos Campi

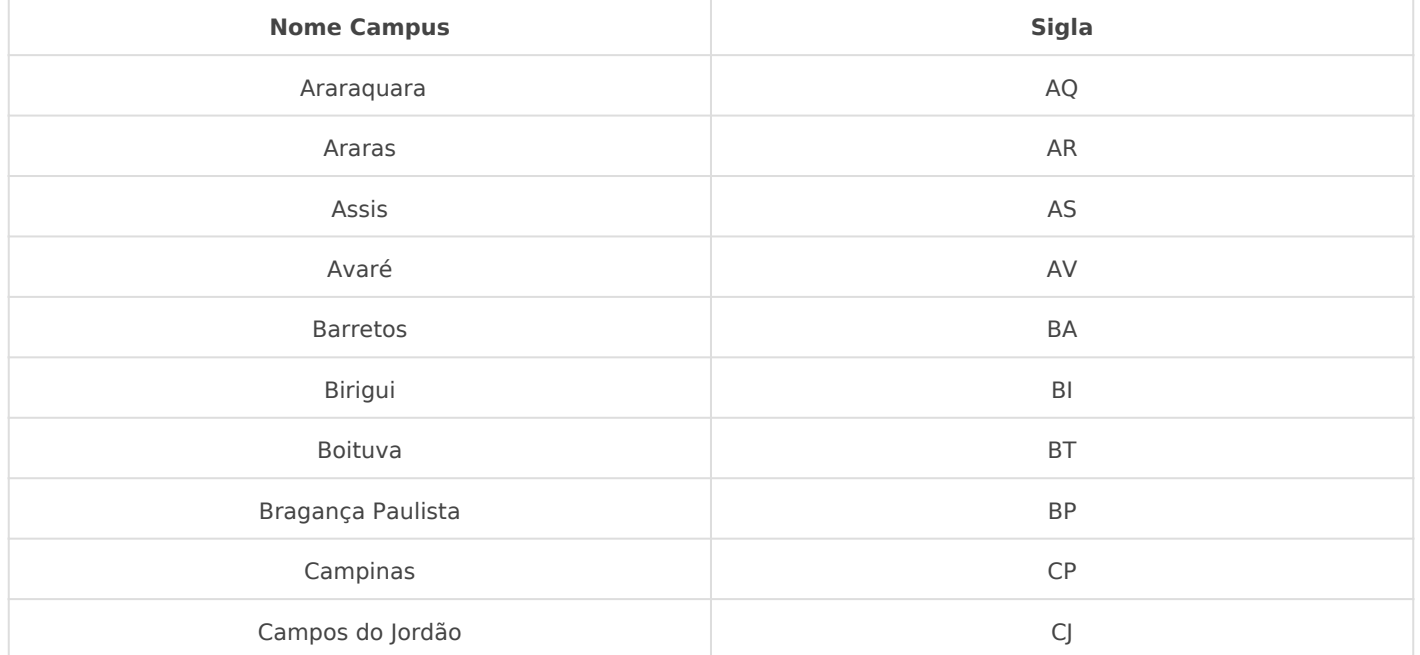

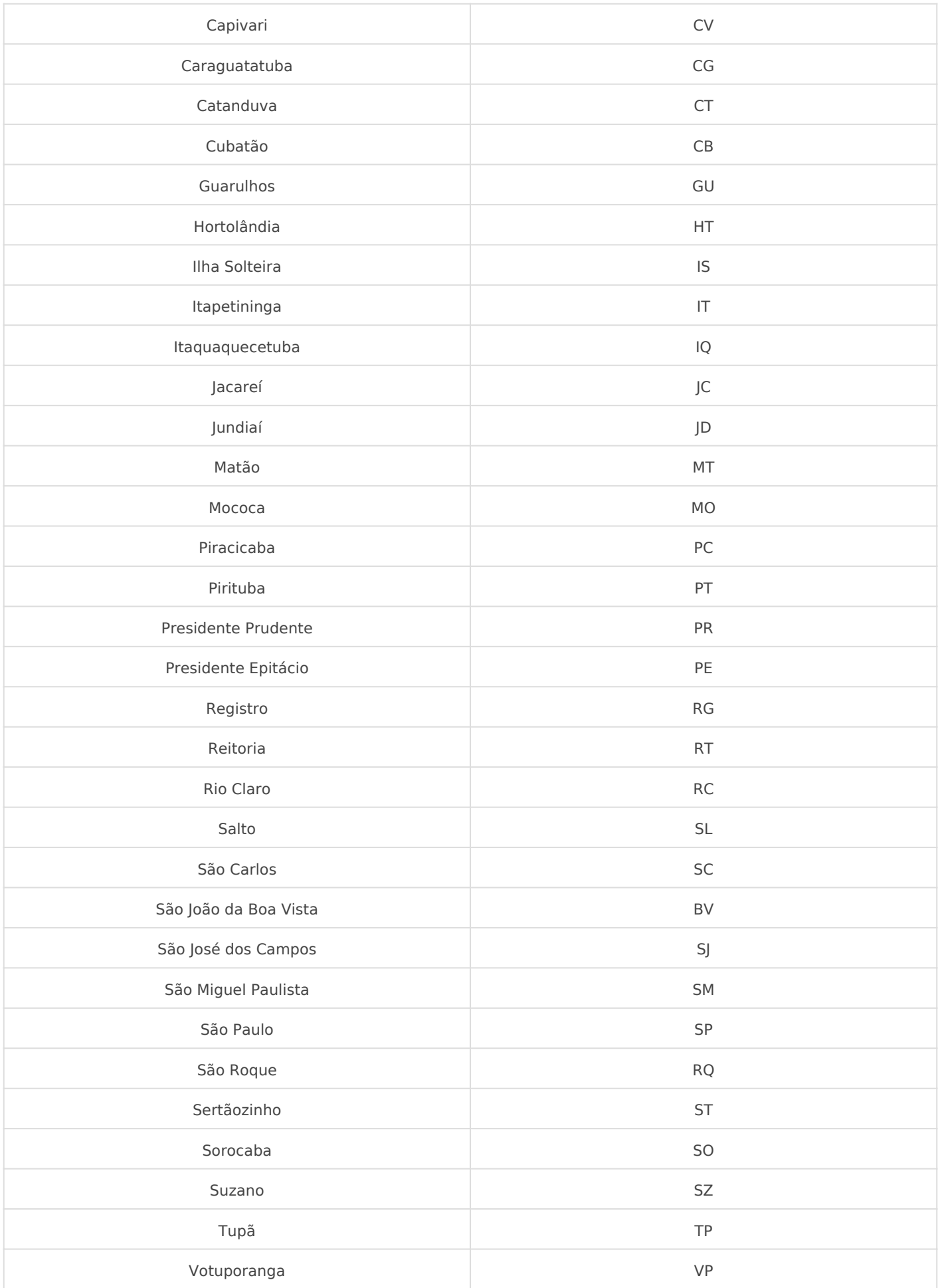

# <span id="page-4-0"></span>Acessando como Alu

Acesshettp://suap.ifsp.edpu.bencha:

- · Usuárioprontuário
- Senha

E acione o botão acessar.

Seu prontuário é a sigla do campus seguido do número do prontuár você seja um aluno do Campus Araraquara, onde "AQ" é a sigla de número do prontuário com o dígito verificador e sem o hífen.

Não possui usuário ou esquece U rsouca soben Scanha

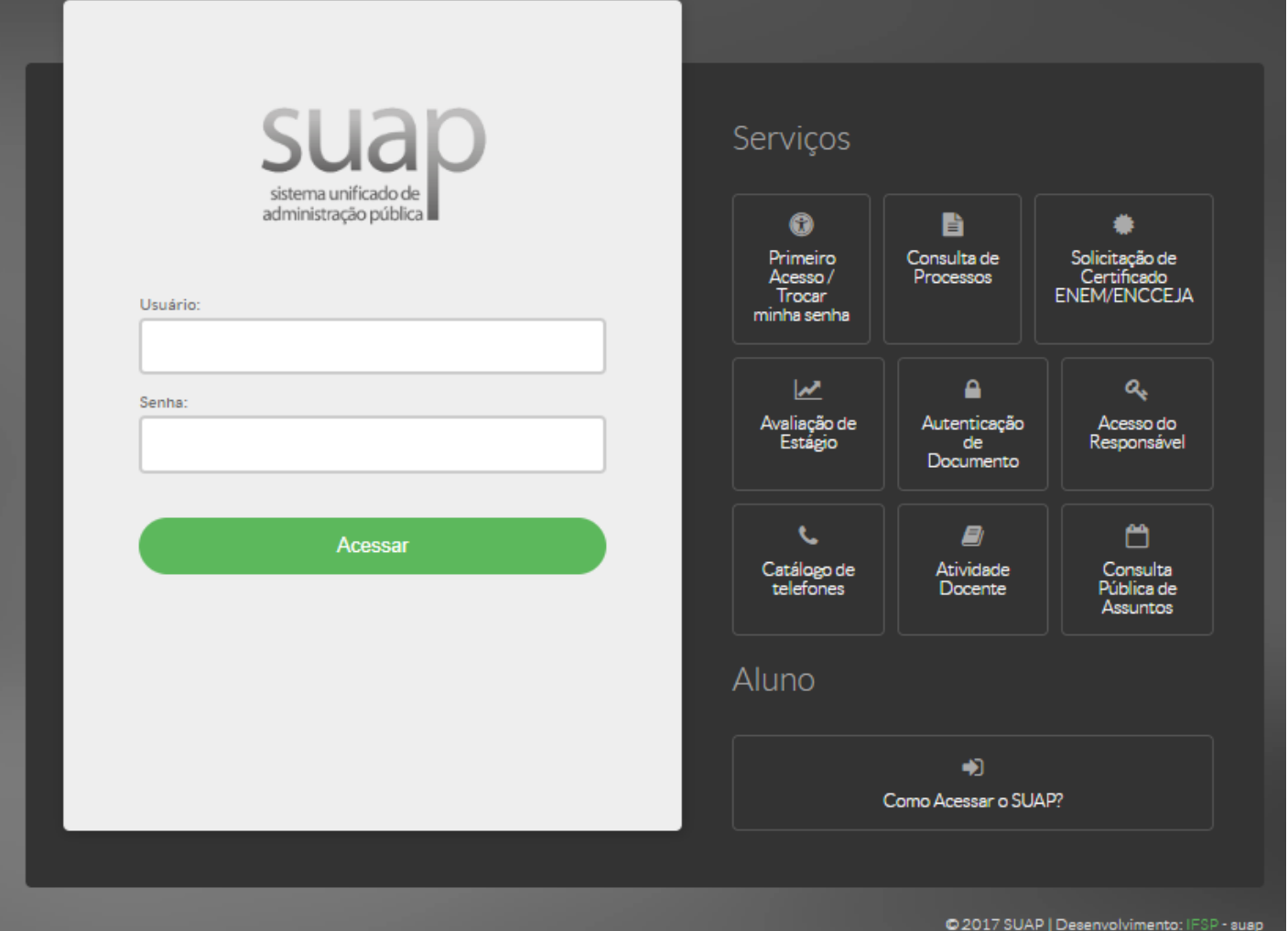

### Sigla dos Campi

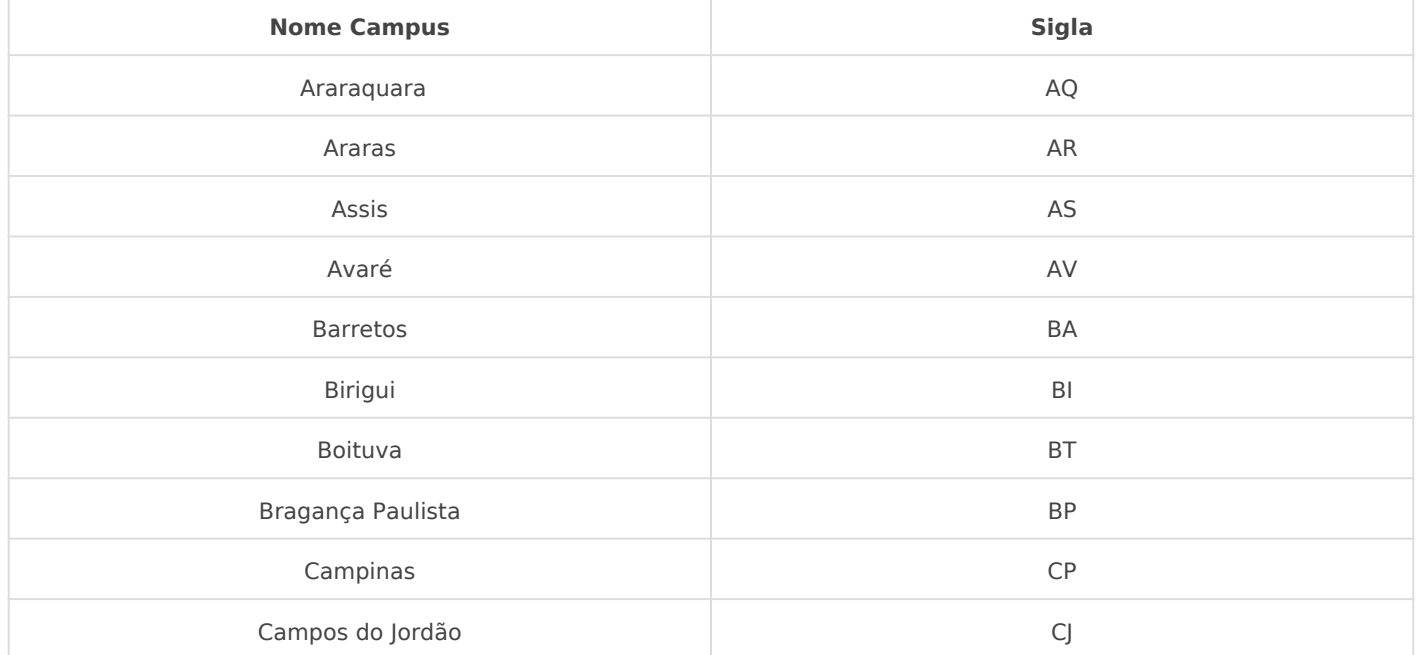

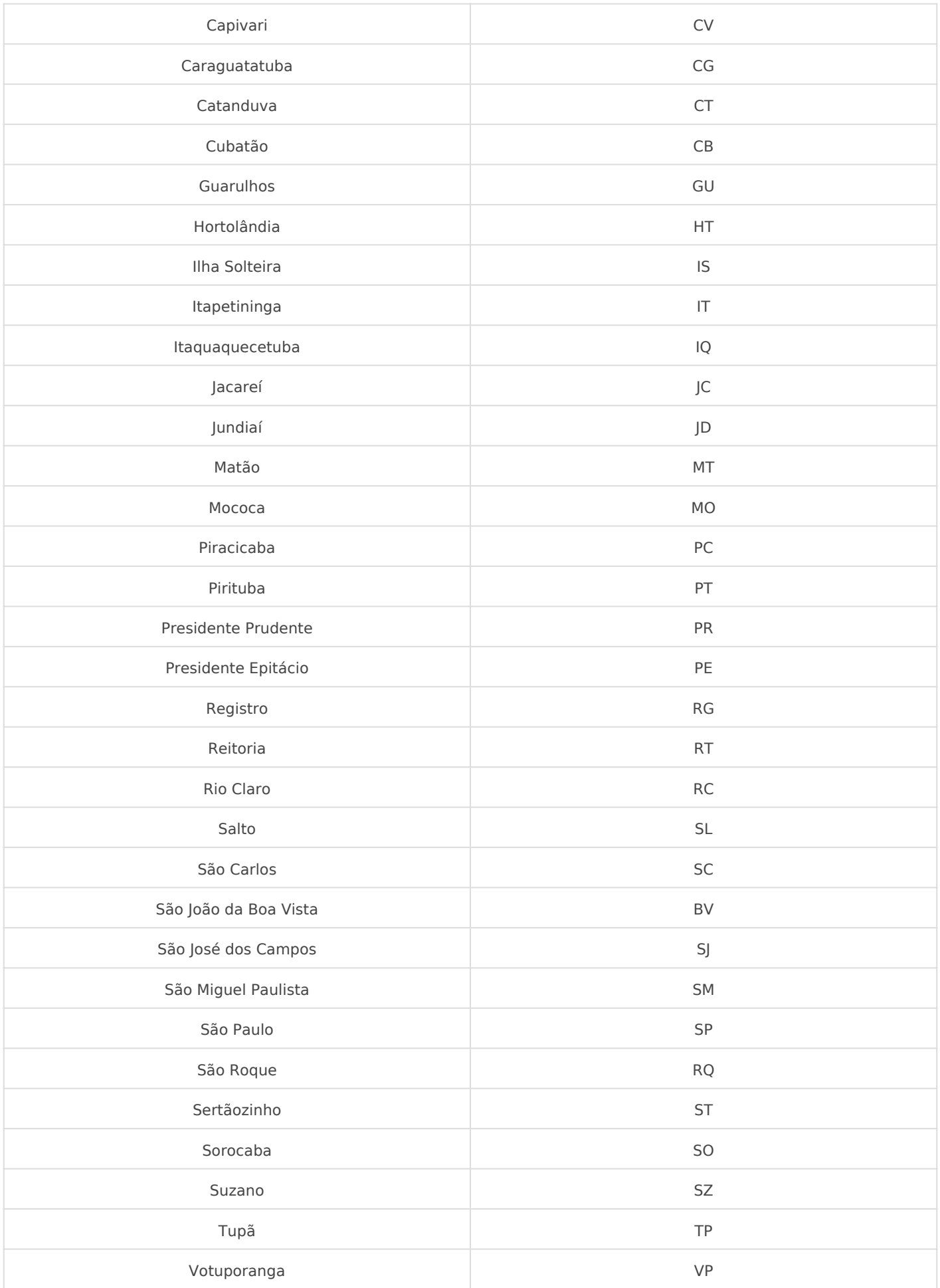

# <span id="page-7-0"></span>Acessando como "Ex

Acesshettp://suap.ifsp.edpu.bencha:

- Usuário: CPF
- Senha

E acione o botão acessar.

Seu CPF deve ser fornecido sem pontos ou hífen. Ex.: 1234567890

Não possui usuário ou esquece U rsouca soben Scanha